## **Where do I find Systems in Jalapeno?**

Systems can be found within the Business Architecture module of Jalapeno[, unde](https://www.capsifi.com/support/relating-an-item/)r Application Portfolio.

After selecting the "System" menu item make sure that you are in the 'Model' tab of the System model.

## **How do I add Systems to the system tree?**

Systems may be added individually or via a bulk import.

To better understand how to use and manage trees within Jalapeno, view this guide.

To learn how to add and edit items within Jalapeno trees, view this guide.

To learn how to import items into Jalapeno grids and manage them in bulk, view this guide.

## **How do I add System Components to each System?**

In the Edit section for the system, scroll to the System Component field and select Add Item, to add an existing system component.

If the system component has not been created yet, select the  $+$  icon to create the component and hit Save.

To better understand how to use this input page, view this guide.

To better understand how to relate existing items within Jalapeno, view this guide.

## **How do I add System Components to the system component tree?**

System components are found under the "Component" menu item. They can be added individually or via a bulk import.

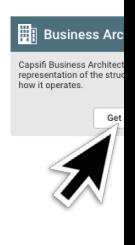

**System Co** 

### **Business** Capability

View and N Assess Value Strea Products Offerings **Annlication Port** 

> System  $\bigcirc$  Compo

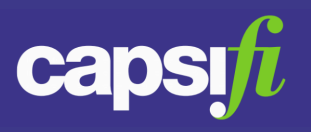

#### **How is a system lifecycle represented in Jalapeno?**

A system's life cycle can be created via the "System Lifecycle" tab, within the "Model" level of tabs.

Create the lifecycle phases and add dates for each phase.

**Navigation Path:** Business Architecture > Application Portfolio > Model > System Lifecycle

The lifecycle can then be viewed via the Lifecycle Roadmap tab.

**Navigation Path:** Business Architecture > Application Portfolio > View > Lifecycle Roadmap

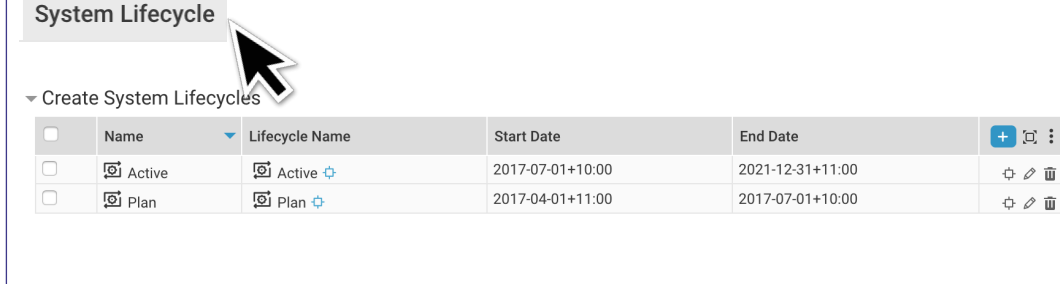

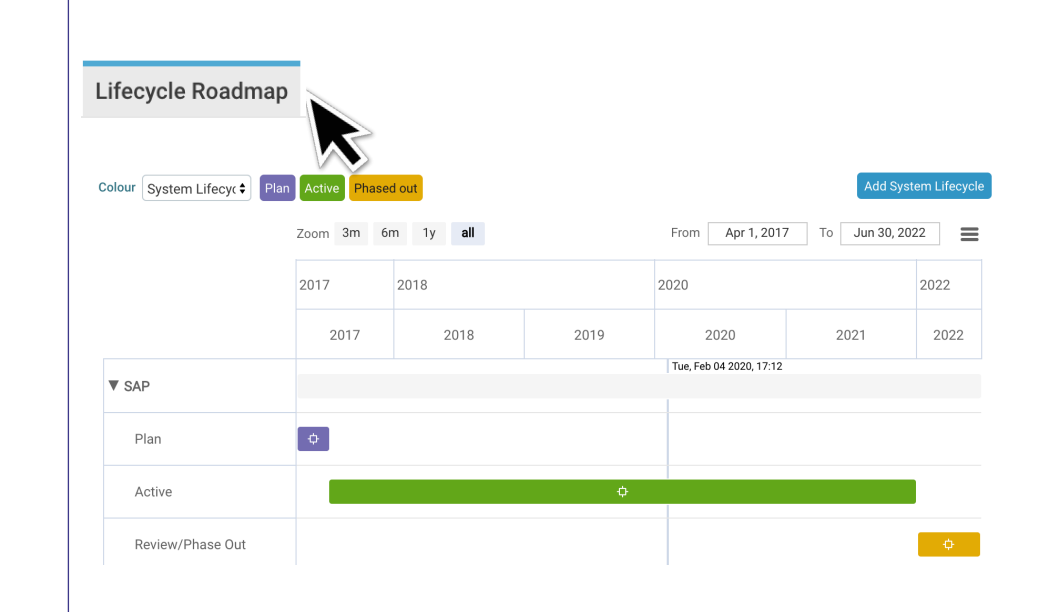

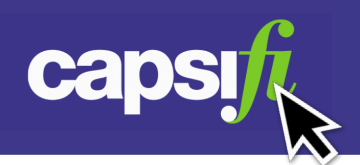

#### **How can I show when a system was installed?**

In the "Installation" tab, select the Platform on which the system was or is due to be installed, and select the Add button.

Then record the installation start and end dates.

**Navigation Path:** Business Architecture > Application Portfolio > Model > Installation

The system installation can then be viewed via the Installation Roadmap tab. **Navigation Path:** Business Architecture > Application Portfolio > View > Installation Roadmap

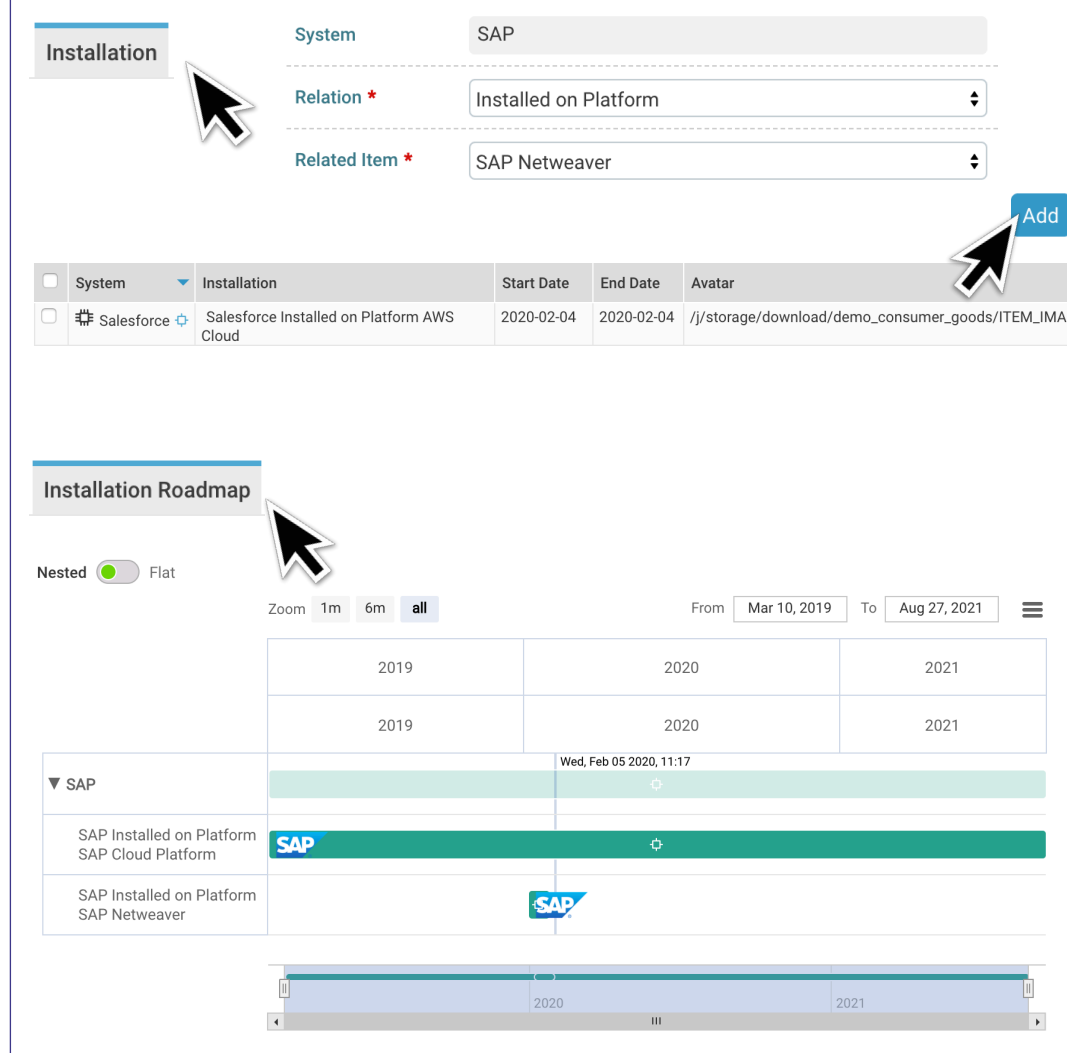

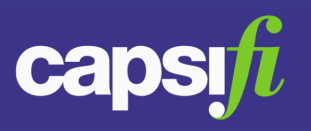

#### **How do systems relate to applications in Jalapeno?**

A system refers to an installed software system, e.g. SAP, which is implemented to enable one or more business applications. A system may have one or more system components, e.g. SAP Financial Accounting (FI) and be installed on one or more platforms, e.g. SAP Netweaver.

In this context, an application is an abstract (logical) technology item that is used during the course of an organisation's operations, e.g. Accounts Payable. An application may comprise one or more application functions, e.g. Suppliers Payable.

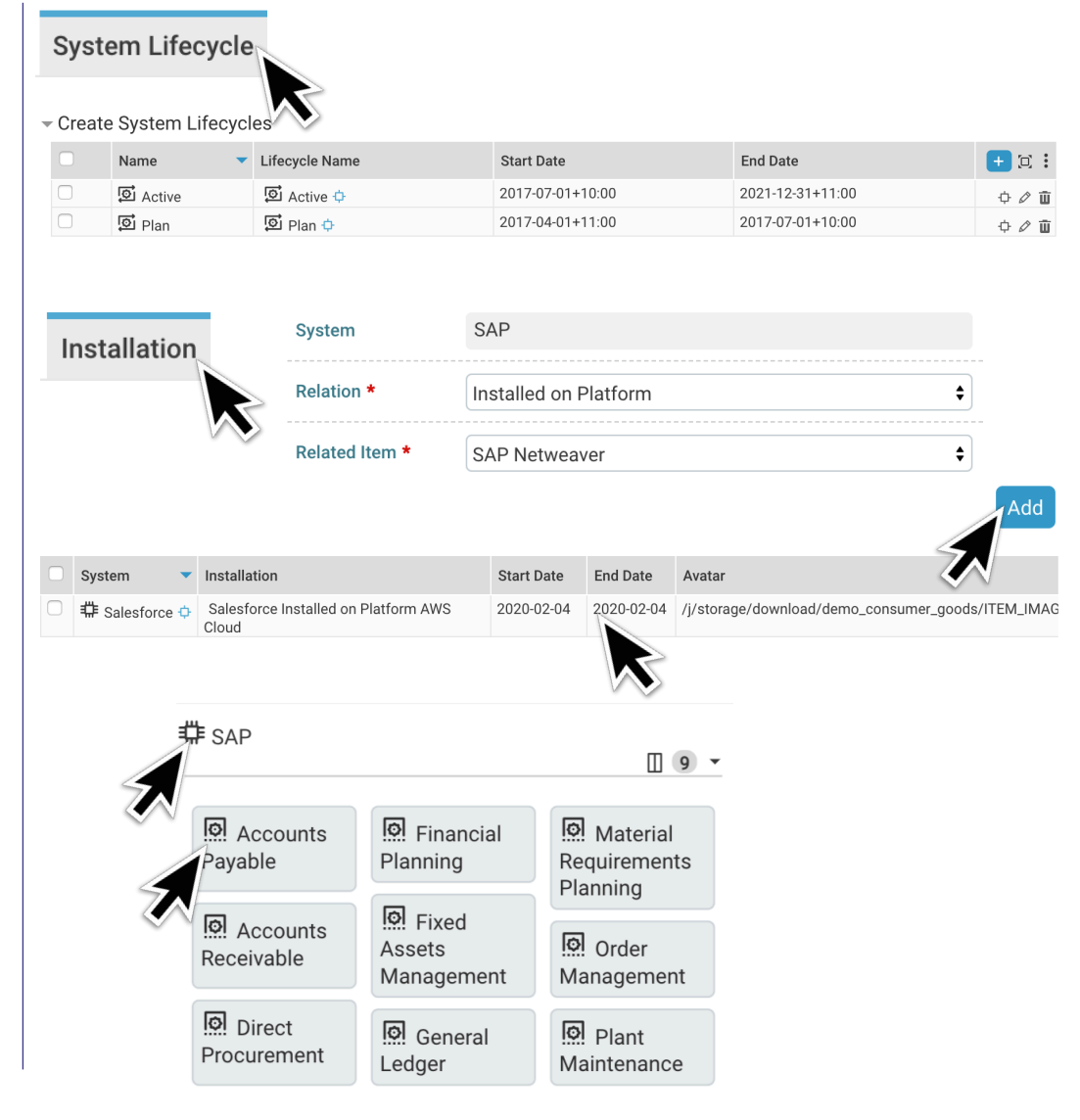